# **Academia Financials** Γενική Λογιστική

Ο πολυτιμότερος συνεργάτης του Λογιστή

# Ειδικά Θέματα Παραμετροποίησης

Οικοδομικά Έργα

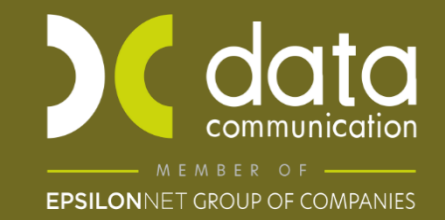

Gold Microsoft Partner

Data Communication A.E.

**Nicrosoft** 

# **1. Δημιουργία Έργου**

Το πρώτο βήμα για την παρακολούθηση του κόστους ενός έργου (οικοδομής) είναι η δημιουργία του έργου από το μενού «**Έργα\ Οικοδομικά Έργα\ Πίνακες\Έργα**».

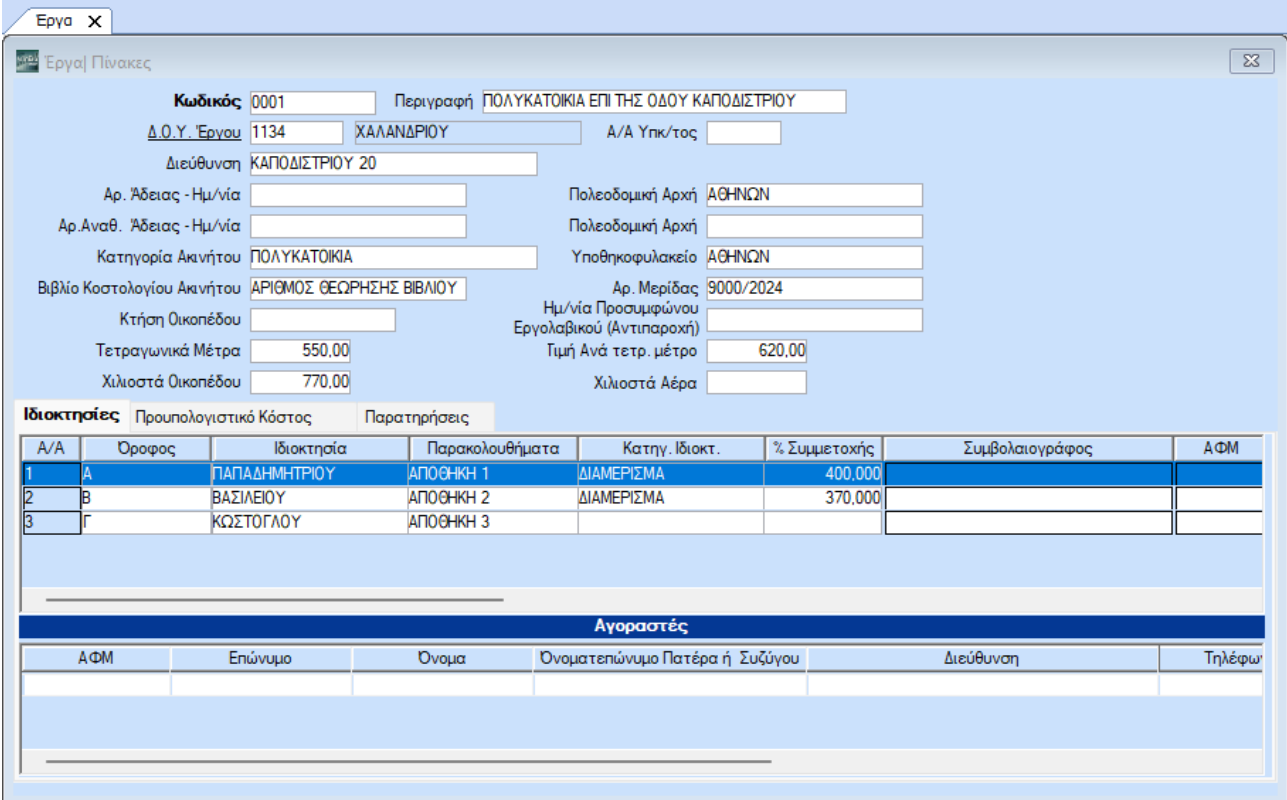

# **Πεδία**

Στα πεδία αναγράφονται:

- **Τετραγ. Μέτρα** Το σύνολο των Τετρ. Μέτρων της Οικοδομής στα οποία αντιστοιχούν τα χιλιοστά συνιδιοκτησίας.
- **Τιμή Ανά τ.μ.**  Όπως την υπολογίζει ο υποκείμενος από τα ποσοτικά και οικονομικά στοιχεία που απαρτίζουν το κατασκευαστικό κόστος της οικοδομής.

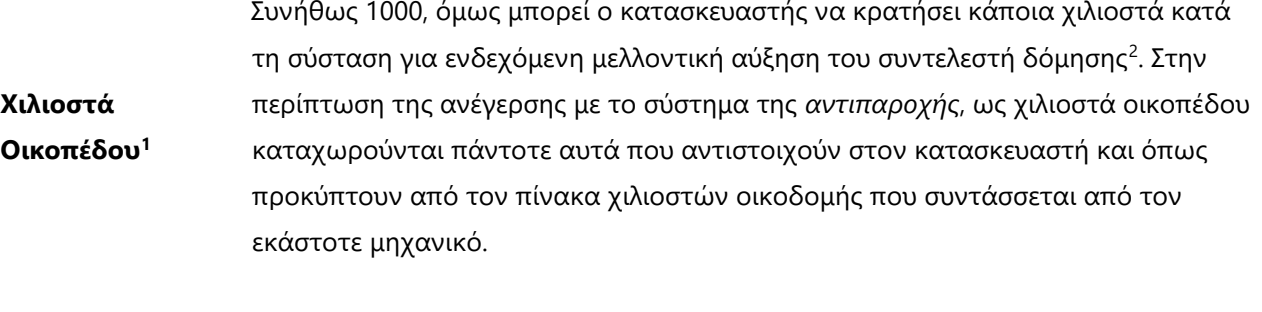

**Χιλιοστά Αέρα**  Συμπληρώνετε τα χιλιοστά αέρα, εάν και εφόσον αναγράφονται στην οριζόντια ιδιοκτησία. ΠΡΟΣΟΧΗ: Ο αέρας δεν συμμετέχει στην κατανομή του κόστους στις ιδιοκτησίες, ως εκ τούτου αφαιρείται από τα χιλιοστά του οικοπέδου.

#### **Tab Ιδιοκτησίες**

Αναγράφονται όπως προκύπτουν από τη σύσταση ή από τα σχεδιαγράμματα και τον πίνακα των ποσοστών συνιδιοκτησίας:

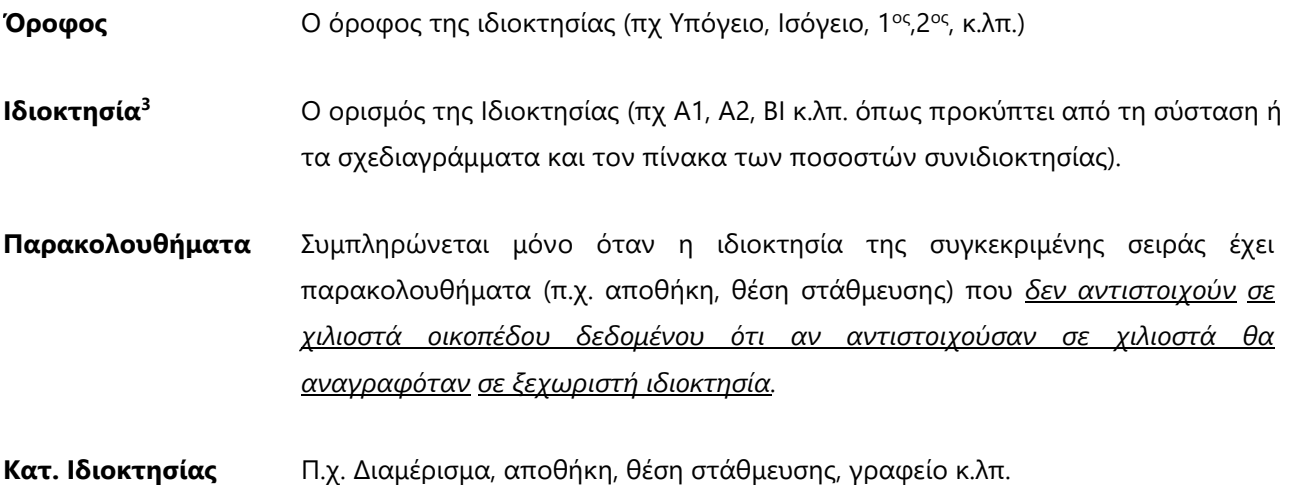

<span id="page-2-0"></span><sup>1</sup> Τα χιλιοστά επί του οικοπέδου κατανέμονται στις οριζόντιες/κάθετες ιδιοκτησίες ενός ακινήτου με τη σύσταση οριζόντιας/ κάθετης ιδιοκτησίας και εκφράζουν τη συνιδιοκτησία επί του οικοπέδου των ιδιοκτησιών αυτών. Συνήθως, όσο μεγαλύτερη σε εμβαδόν είναι η εκάστοτε ιδιοκτησία, τόσο περισσότερα χιλιοστά διαθέτει επί του οικοπέδου στο οποίο και βρίσκεται.

<span id="page-2-1"></span><sup>2</sup> Πρόκειται για συντελεστή καθοριζόμενο από την Πολιτεία, ο οποίος πολλαπλασιαζόμενος με το εμβαδόν του εκάστοτε γεωτεμαχίου μας δίνει το σύνολο των τετραγωνικών μέτρων που μπορούν να ανοικοδομηθούν επ' αυτού. π.χ. Εμβαδόν οικοπέδου: 400 τ.μ., Συντελεστής Δόμησης: 0,80 Επιτρεπόμενη Δόμηση: 400 x 0,80 = 320 τ.μ.

<span id="page-2-2"></span><sup>3</sup> Η έννοια της οριζόντιας ιδιοκτησίας διέπεται από τις διατάξεις του Ν. 3741/1929, του ΝΔ. 1024/1971 και των άρθρων 1002 και 1117 του Αστικού Κώδικα και συνίσταται με συμβολαιογραφική πράξη ή δήλωση τελευταίας βουλήσεως (διαθήκη). Με τη σύσταση οριζόντιας ιδιοκτησίας δημιουργούνται επί ενός ακινήτου αυτοτελείς και ανεξάρτητες οριζόντιες ιδιοκτησίες, στις οποίες κατανέμονται τα χιλιοστά επί του οικοπέδου.

# **% Συμμετοχής** Αναγράφεται το ποσοστό συμμετοχής επί τοις χιλίοις (**στις ιδιοκτησίες του οικοπεδούχου δεν συμπληρώνετε χιλιοστά**).

**Ημ/νία Πώλησης -** Συμπληρώνονται για τον υπολογισμό της prorata

#### **Υπολογισμός ΦΠΑ**

#### **Tab Προϋπολογιστικό Κόστος**

Εφόσον δημιουργηθούν οι ιδιοκτησίες της οικοδομής, **καταχωρείτε** στο tab «**Προϋπολογιστικό Κόστος**» το ελάχιστο κόστος εργασιών της οικοδομής. Συγκεκριμένα, καταχωρείτε τις **γενικές δαπάνες** του συγκεκριμένου έργου, όπως αυτές θα πρέπει να απεικονιστούν στον πίνακα Α (Γενικές Δαπάνες Κατασκευής) του εντύπου *Προϋπολογιστικό Κόστος Οικοδομής.* Παράλληλα, καταχωρείτε και τις **μη γενικές δαπάνες**, που αποτελούν ανάλυση του κατασκευαστικού κόστους[4](#page-3-0) και ενημερώνουν ταυτόχρονα τη στήλη *Κόστος ανά Εργασία* του εντύπου *Ανάλυση Κόστους Κατασκευής.*

Αναφορικά με τις κατηγορίες των γενικών δαπανών, θα πρέπει να σημειωθεί ότι είναι ήδη δημιουργημένες αυτές που προβλέπονται στα έντυπα Προϋπολογιστικό και Απολογιστικό Κόστος Οικοδομής (*Οικόπεδο*, *Αμοιβές Δικηγόρων* κ.λπ.), ενώ ο χρήστης έχει τη δυνατότητα να δημιουργήσει και όσες κατηγορίες (γενικές και μη) είναι απαραίτητες για τις ανάγκες του κάθε έργου από το μενού «**Έργα\ Οικοδομικά Έργα\ Πίνακες\ Κατηγορίες Δαπανών**». Η δημιουργία, βέβαια, μιας κατηγορίας δαπάνης προϋποθέτει τη δημιουργία των Γενικών Κατηγοριών Δαπάνης, που συντελούν στην κατηγοριοποίηση των δαπανών και η δημιουργία των οποίων τελείται από το μενού «**Έργα\ Οικοδομικά Έργα\ Πίνακες\ Γενικές Κατηγορίες Δαπανών**».

<span id="page-3-0"></span><sup>4</sup> Σε περίπτωση που προκύπτουν μικρές διαφορές ανάμεσα στην ανάλυση του κόστους κατασκευής που καταχωρούμε και του κατασκευαστικού κόστους που αναγράφεται στο έντυπο, δημιουργούμε και καταχωρούμε μια κατηγορία δαπάνης (μη γενική) ως λοιπές δαπάνες εξισώνοντας έτσι τυχόν διαφορές.

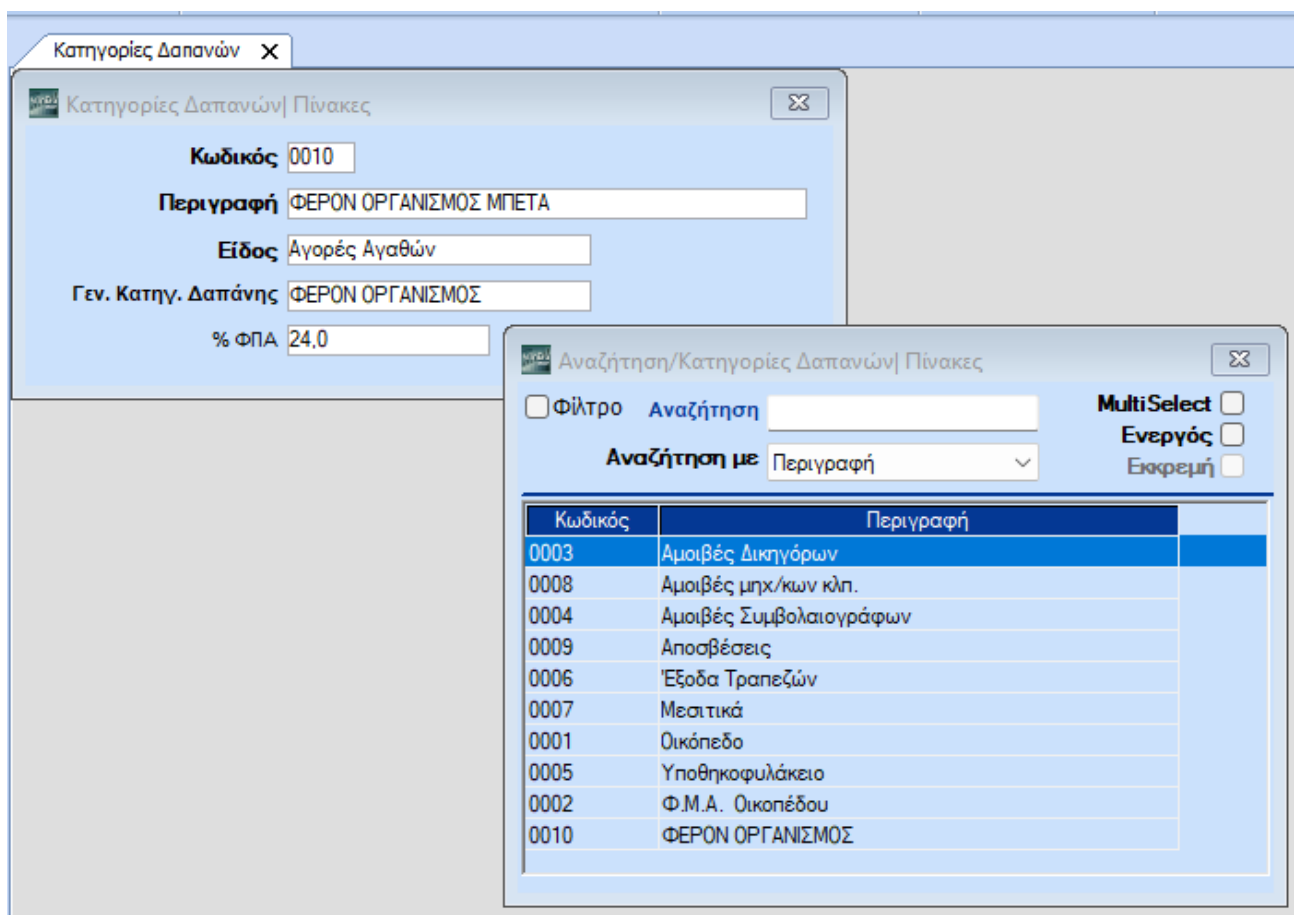

Κατά τη δημιουργία των Κατηγοριών Δαπάνης, στο πεδίο **Είδος** ορίζετε το είδος της κάθε δαπάνης (*Γενική, Αγορές Αγαθών*, *Λήψη Υπηρεσιών*, *Μισθοδοσία*) και είναι αυτό που καθορίζει το πώς θα ενημερωθεί το έντυπο του προϋπολογιστικού και, κυρίως, του απολογιστικού κόστους οικοδομής.

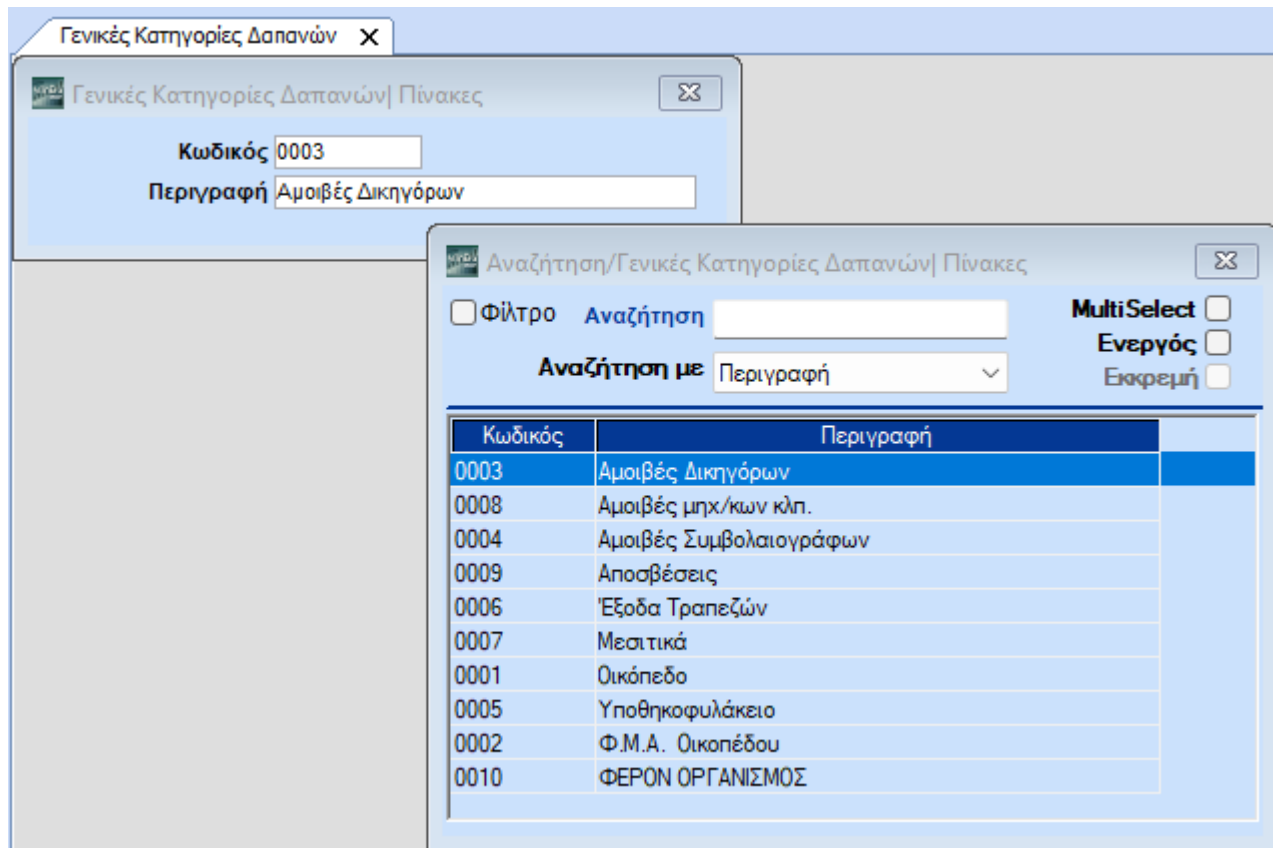

Γενικές δαπάνες σύμφωνα με την *ΠΟΛ 1065/02-05-2006* είναι οι παρακάτω:

- το κόστος κτήσης του οικοπέδου (όπως αυτό αναφέρεται στην Απόφαση του Υπουργού Οικονομίας και Οικονομικών 1024754/187/0015/ΠΟΛ 1039/9-3-2006 και την σχετική εγκύκλιο ο φόρος μεταβίβασης (Φ.Μ.Α.) που αναλογεί στην απόκτηση του οικοπέδου.
- οι αμοιβές των δικηγόρων που καταβλήθηκαν ή πρόκειται να καταβληθούν για την εν λόγω οικοδομή π.χ. για τον έλεγχο τίτλων, παράσταση στο συμβόλαιο κ.λπ.
- οι αμοιβές των συμβολαιογράφων για πράξεις πριν την όποια παράδοση ιδιοκτησίας (π.χ. απόκτηση οικοπέδου, εργολαβικό προσύμφωνο, σύσταση ιδιοκτησίας).
- ποσά που καταβλήθηκαν στο υποθηκοφυλακείο για μεταγραφές συμβολαίων πριν την όποια παράδοση ιδιοκτησίας.
- ποσά των εξόδων που καταβλήθηκαν ή θα καταβληθούν πριν την όποια παράδοση ιδιοκτησίας στις τράπεζες για την εν λόγω οικοδομή.
- ποσά που έχουν καταβληθεί ως μεσιτικά π.χ. για την αγορά του οικοπέδου κ.λπ.
- οι αμοιβές μηχανικών π.χ. για τις μελέτες, την έκδοση της οικοδομικής άδειας την επίβλεψη κ.λπ.
- τα ποσά των αποσβέσεων των μηχανημάτων, αυτοκινήτων κ.λπ. που χρησιμοποιούνται στη συγκεκριμένη οικοδομή.

# **2. Δημιουργία Παραστατικών**

Από το μενού **«Γενική Λογιστική\ Πίνακες\ Παραστατικά**» θα πρέπει να δημιουργηθούν τα παραστατικά που θα χρησιμοποιηθούν για την καταχώριση των κινήσεων που αφορούν τις δαπάνες του έργου. Η μόνη ιδιαιτερότητα των παραστατικών αυτών είναι ότι θα πρέπει να έχουν στην **Λογιστική (Έκδοση)- Λογιστική (Λήψη)** στο πεδίο «**Έργο**» την τιμή *Ναι*.

# **3. Καταχώριση Κινήσεων – Λογιστικά Σημειώματα**

# **3.1. Καταχώρισης κινήσεων από την Γενική Λογιστική**

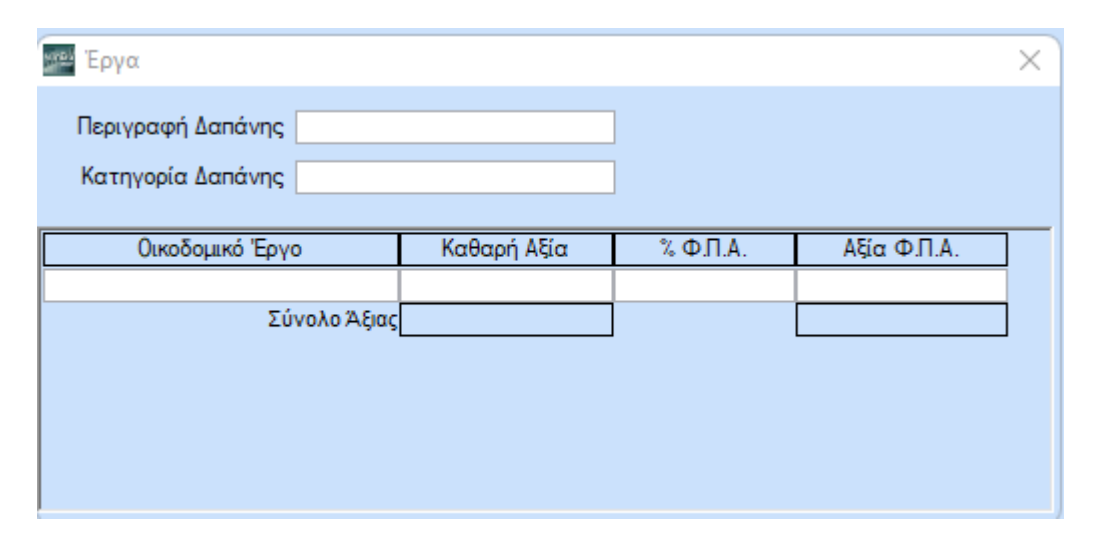

Η καταχώριση των παραστατικών που αφορούν δαπάνες του κάθε έργου γίνεται όπως και κάθε άλλη κίνηση από το μενού «**Γενική Λογιστική\ Κύριες Εργασίες\ Καταχώριση Κινήσεων**» απ' όπου ενημερώνονται τα Ισοζύγια, το Βιβλίο Κοστολογίου, καθώς και τα υπόλοιπα έντυπα της Διαχείρισης Έργων (*Απολογιστικό Κόστος Οικοδομής*, *Δήλωση Μεταβίβασης Ακινήτου* κ.λπ.).

Κατά την καταχώριση των παραστατικών, σε περίπτωση που στο παραστατικό έχετε δηλώσει την τιμή «Ναί» στο πεδίο «**Έργο**» στην **Λογιστική (Λήψη)**, ανοίγει το παράθυρο «**Έργα**» όπου καταχωρείτε την **Περιγραφή Δαπάνης** και επιλέγετε την **Κατηγορία Δαπάνης**, καθώς και το **Έργο** που βαρύνει η δαπάνη αυτή και το οποίο θα ενημερωθεί από τη συγκεκριμένη καταχώριση.

# **3.2. Λογιστικά Σημειώματα**

Στις παρακάτω περιπτώσεις η καταχώριση των δαπανών δεν είναι δυνατή μέσω του κυκλώματος της καταχώρισης κινήσεων από το μενού της Γενικής Λογιστικής και θα πρέπει να γίνει από το μενού «**Έργα\ Οικοδομικά Έργα\ Κύριες Εργασίες\ Λογιστικά Σημειώματα**».

1.Στις περιπτώσεις που απαιτείται επιμερισμός των δαπανών που έχουν πραγματοποιηθεί, με αποτέλεσμα η καταχώριση αυτών να μην είναι δυνατή μέσω της Καταχώρησης Κίνησης από την Γενική Λογιστική και κατά συνέπεια απαιτείται η σύνταξη λογιστικού σημειώματος<sup>[5](#page-7-0)</sup> (ΠΟΛ. *1067/02.05.06, παρ. Β. ΕΠΙΜΕΡΙΣΜΟΣ ΔΑΠΑΝΩΝ. ΛΟΓΙΣΤΙΚΟ ΣΗΜΕΙΩΜΑ)*.

Για παράδειγμα, απαιτείται σύνταξη λογιστικού σημειώματος στην περίπτωση της αγοράς αγαθών με την ίδια τιμή κτήσης (ίδιο τιμολόγιο) που αφορούν όμως πολλές οικοδομές (έργα). Πιο συγκεκριμένα πρόκειται για αγαθά τα οποία αποστέλλονται από τον προμηθευτή με δελτίο αποστολής στο χώρο της κάθε «οικοδομής» και έχουν τιμολογηθεί με το ίδιο τιμολόγιο. Στην περίπτωση αυτή συντάσσεται λογιστικό σημείωμα που αποτελεί δικαιολογητικό εγγραφής και στο οποίο αναγράφεται:

- Ο αριθμός και η ημερομηνία του τιμολογίου.
- Το είδος κάθε αγαθού ή η γενική κατηγορία του.
- Ο αριθμός και η ημερομηνία του σχετικού Δ. Αποστολής.
- Η ποσότητα αποστολής σε κάθε «οικοδομή», η τιμή μονάδας όπως προκύπτει από το τιμολόγιο, η αξία του αγαθού που αφορά κάθε «οικοδομή» και ο ΦΠΑ που αναλογεί στην αξία αυτή.

Ο επιμερισμός της αξίας όλων των αγαθών της περίπτωσης αυτής μπορεί να απεικονίζεται στο ίδιο λογιστικό σημείωμα, όμως αναλυτικά ανά αγαθό (είδος ή γενική κατηγορία) και ανά τιμολόγιο.

2. Στις περιπτώσεις που απαιτείται ο επιμερισμός των αποσβέσεων των πάγιων περιουσιακών στοιχείων που χρησιμοποιήθηκαν σε πολλές «οικοδομές». Ο επιμερισμός αποσβέσεων παγίων μπορεί να γίνει με ένα λογιστικό σημείωμα, το οποίο θα αποτελεί το δικαιολογητικό εγγραφής στο βιβλίο κάθε «οικοδομής» και η εγγραφή στο βιβλίο κάθε «οικοδομής» μπορεί να γίνει με το συνολικό ποσό των αποσβέσεων όλων των πάγιων περιουσιακών στοιχείων που χρησιμοποιήθηκαν στην κάθε «οικοδομή». Παρόμοια χειρίζεστε και τον επιμερισμό της μισθοδοσίας.

<span id="page-7-0"></span><sup>5</sup> Θα πρέπει να επισημανθεί ότι στην περίπτωση της σύνταξης και καταχώρησης λογιστικού σημειώματος δεν ενημερώνεται το βιβλίο Εσόδων-Εξόδων. Αυτό σημαίνει ότι θα πρέπει και από το κύκλωμα των εσόδων εξόδων να γίνει η καταχώρηση του τιμολογίου χωρίς να συμπληρωθεί ο πίνακας των έργων ή ακόμη να γίνει η καταχώρηση με κάποιο λογαριασμό που δεν είναι λογαριασμός διαχ. Έργου. ΠΟΛ. και είναι ήδη δημιουργημένες στην εφαρμογή, δημιουργείτε δαπάνες εντάσσοντάς τες στις Γενικές Δαπάνες.

Η καταχώριση των λογιστικών σημειωμάτων γίνεται από το μενού «**Έργα\ Οικοδομικά Έργα \Κύριες Εργασίες\Λογιστικά Σημειώματα**».

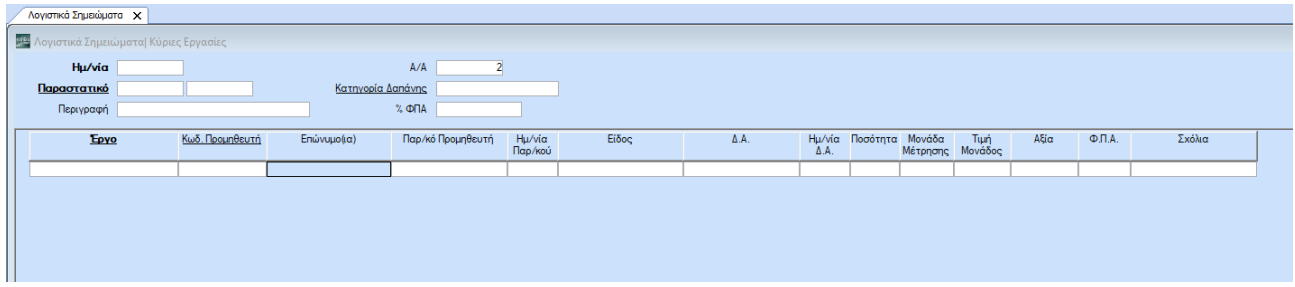

#### **4. Έντυπα**

# **4.1. Ειδικό έντυπο Προϋπολογιστικού Κόστους οικοδομής**

Το ειδικό έντυπο απεικόνισης του προϋπολογιστικού κόστους, υποβάλλεται από τον υποκείμενο στο φόρο υποχρεωτικά μετά την ημερομηνία έκδοσης ή αναθεώρησης της οικοδομικής άδειας και σε κάθε περίπτωση, πριν από την πρώτη παράδοση της ιδιοκτησίας, όπως αυτό ορίζεται στη παράγραφο 1 και στην περίπτωση α', της παραγράφου 2, του άρθρου 6 του κώδικα Φ.Π.Α. (*ν. 2859/2000*) όπως ισχύει. Το έντυπο περιλαμβάνει το κόστος της οικοδομής όπως αυτό προϋπολογίζεται με βάση τα ποσοτικά και οικονομικά δεδομένα που αφορούν την άδεια ανέγερσης της οικοδομής. Η κατανομή του προϋπολογιστικού κόστους της οικοδομής, στις επιμέρους ιδιοκτησίες, γίνεται σύμφωνα με την αντιστοιχία των ιδιοκτησιών στα χιλιοστά του οικοπέδου (*ΠΟΛ. 1048/06*).

Όπως έχει ήδη αναφερθεί παραπάνω η συμπλήρωση του εντύπου γίνεται από το μενού **«Έργα\ Οικοδομικά Έργα \ Πίνακες\ Έργα**».

# **Πίνακας Α (Γενικές Δαπάνες Κατασκευής)**

Ο Πίνακας Α *(*Γενικές Δαπάνες Κατασκευής) του εντύπου ενημερώνεται από το **tab Προϋπολογιστικό Κόστος,** όπου **καταχωρούνται όλες οι γενικές δαπάνες** (οικόπεδο, μεσιτικά, αποσβέσεις κ.λπ.). Σε περίπτωση που επιθυμείτε την προσθήκη στον Πίνακα Α δαπανών πέραν αυτών που προβλέπονται από την ΠΟΛ. και είναι ήδη δημιουργημένες στην εφαρμογή, δημιουργείτε δαπάνες εντάσσοντας τες στις Γενικές Δαπάνες.

# **Πίνακας Β (Κατασκευαστικό Κόστος)**

Ο Πίνακας Β (Κατασκευαστικό Κόστος) είναι το γινόμενο των τετραγωνικών μέτρων του συνόλου της οικοδομής επί της τιμής ανά τετραγωνικό μέτρο. Τα πεδία του πίνακα ενημερώνονται από τα αντίστοιχα πεδία στην καρτέλα του έργου.

# **Κατανομή Κόστους στις επί μέρους Ιδιοκτησίες**

Τα πεδία του πίνακα «Κατανομή Κόστους στις επί μέρους ιδιοκτησίες» ενημερώνονται από το **tab Ιδιοκτησίες** (Πίνακες\Έργα). Πιο συγκεκριμένα:

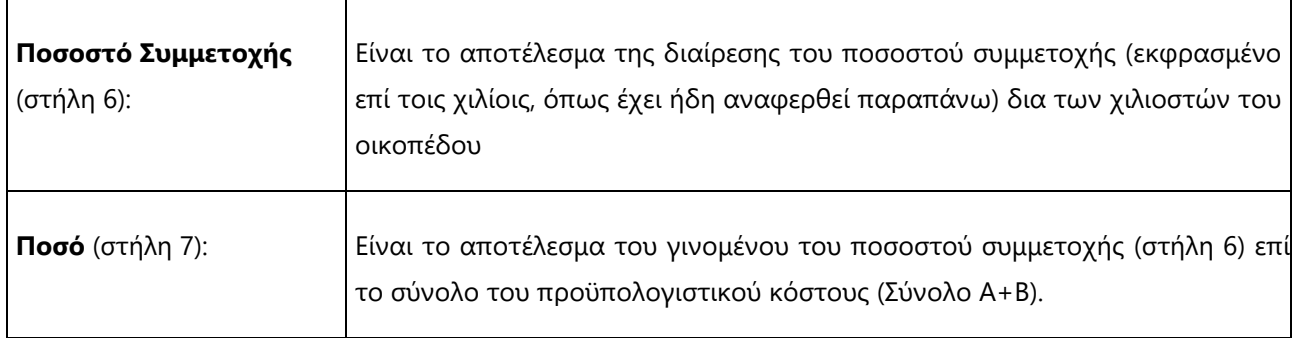

# ΠΑΡΑΔΕΙΓΜΑ

Έστω, για παράδειγμα, ότι τα χιλιοστά του οικοπέδου της οικοδομής είναι 770, το ποσοστό συμμετοχής της ιδιοκτησίας Β είναι 370 και το σύνολο Α+Β του προϋπολογιστικού κόστους € 341.000,00.

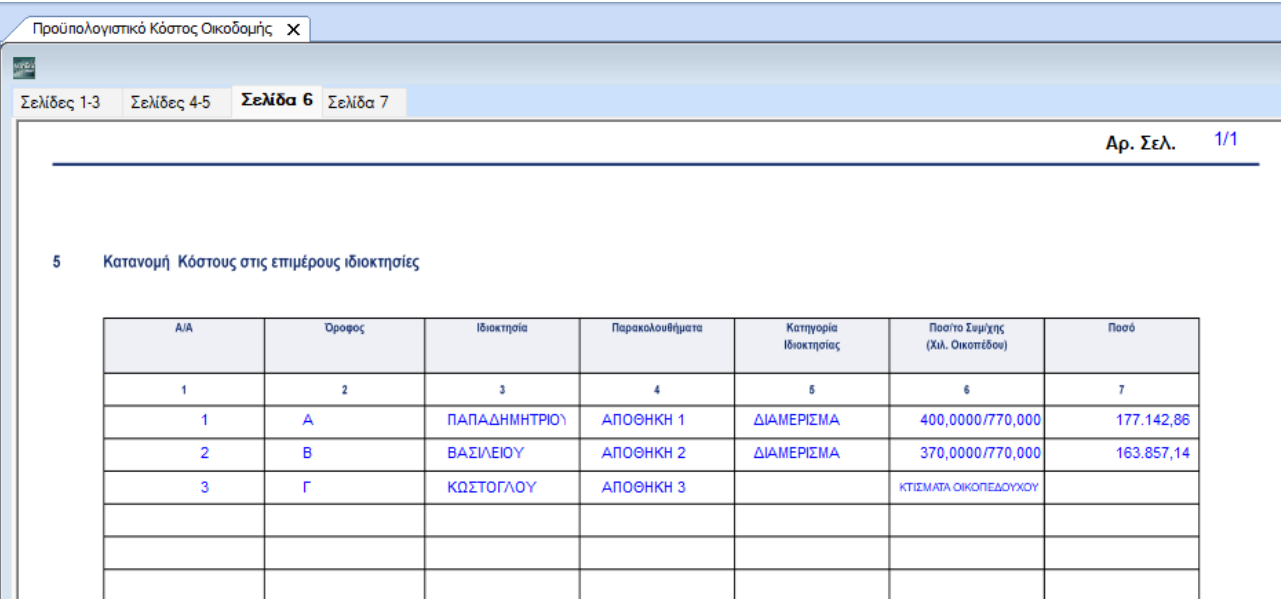

Στην περίπτωση αυτή το ποσό στη στήλη 7 για την ιδιοκτησία Β υπολογίζεται ως εξής: (370/770) \* 341.000,00  $= 163.857,14$ 

# **ΠΡΟΣΟΧΗ**

Εάν θέλετε να εμφανίσετε στο **έντυπο «Προϋπολογιστικό Κόστος»** δαπάνες που εμφανίζονται στο έντυπο του απολογιστικού κόστους, θα πρέπει να τις ξαναδημιουργήσετε στην επιλογή «**Έργα\ Οικοδομικά Έργα\** **Πίνακες\ Κατηγορίες Δαπανών**» και στο πεδίο «**Είδος**» να επιλέξετε *Γενική Δαπάνη*. Στη συνέχεια, τις καταχωρείτε στο μενού «**Έργα\ Οικοδομικά Έργα\ Πίνακες\ Έργα**», στο tab «**Προϋπολογιστικό Κόστος**».

Προσοχή στις περιγραφές των δαπανών.

#### **4.2. Ειδικό Έντυπο Απολογιστικού Κόστους Οικοδομής**

Το ειδικό έντυπο απεικόνισης του απολογιστικού κόστους υποβάλλεται υποχρεωτικά μετά την αποπεράτωση της κατασκευής της οικοδομής και την καταχώρηση του συνολικού και οριστικού κόστους αυτής στο βιβλίο «κοστολογίου οικοδομής» και μέσα σε προθεσμία 30 ημερών από την ημερομηνία της τελευταίας εγγραφής στο βιβλίο αυτό και σε κάθε περίπτωση όχι πέραν της πενταετίας από την ημερομηνία έκδοσης της οικοδομικής άδειας. Το έντυπο περιλαμβάνει το απολογιστικό κόστος της οικοδομής όπως αυτό προκύπτει από το τηρούμενο βιβλίο κοστολογίου. Η κατανομή του απολογιστικού κόστους στις επιμέρους ιδιοκτησίες γίνεται σε ποσοστό επί τοις χιλίοις σύμφωνα με την αντιστοιχία των ιδιοκτησιών στα χιλιοστά του οικοπέδου (ΠΟΛ. 1111/22.09.06)

Το συνολικό κόστος της οικοδομής διακρίνεται πάλι στις Γενικές Δαπάνες Κατασκευής και το Κατασκευαστικό Κόστος, όπως και στο έντυπο του προϋπολογιστικού κόστους.

#### **Πίνακας Α (Γενικές Δαπάνες Κατασκευής)**

Γενικές δαπάνες είναι οι δαπάνες που ενσωματώνονται στο κόστος της οικοδομής, εκτός των δαπανών που συνιστούν κατασκευαστικό κόστος. Ο πίνακας των Γενικών Δαπανών Κατασκευής ενημερώνεται από **κινήσεις** που έχουν γίνει είτε μέσα από την Καταχώρηση Κινήσεων της **Γενικής Λογιστικής**, είτε από **Λογιστικά Σημειώματα** και από **Κατηγορίες Δαπανών** που έχουν ως είδος *Γενική*.

#### **Πίνακας Β (Κατασκευαστικό Κόστος)**

Για να ενημερώσετε τον Πίνακα Β του Κατασκευαστικού Κόστους[6](#page-10-0) θα πρέπει οι **Κατηγορίες Δαπανών** που θα κινηθούν να έχουν ως **Είδος** *Αγορές Αγαθών*, *Λήψη Υπηρεσιών* ή *Μισθοδοσία,* ανάλογα με το πεδίο που θέλετε να ενημερωθεί.

<span id="page-10-0"></span><sup>6</sup> Κατασκευαστικό κόστος είναι το κόστος των υλικών, των πρώτων και βοηθητικών υλών, των εργασιών κατασκευής (μισθοδοσία, εισφορές ΙΚΑ, υπεργολαβίες κ.λ.π.). Ενδεικτικά αναφέρονται το σύνολο των αγορών αγαθών (υλικών, πρώτων και βοηθητικών υλών οι οποίες έχουν επιβαρυνθεί με Φ.Π.Α. και για τις οποίες παρέχεται δικαίωμα έκπτωσης (π.χ. οι αγορές πλακιδίων, ειδών υγιεινής κλπ), το σύνολο των αγορών αγαθών τα οποία δεν έχουν επιβαρυνθεί με Φ.Π.Α. (ή δεν παρέχεται για αυτά δικαίωμα έκπτωσης), το σύνολο της αξίας της λήψης υπηρεσιών για την κατασκευή της οικοδομής (πχ τιμολόγια υπεργολάβων) η οποία έχει επιβαρυνθεί με Φ.Π.Α. και για τις οποίες παρέχεται δικαίωμα έκπτωσης, το σύνολο της αξίας της λήψης υπηρεσιών οι οποίες δεν έχουν επιβαρυνθεί με Φ.Π.Α. (ή δεν παρέχεται γι' αυτές δικαίωμα έκπτωσης), το σύνολο της μισθοδοσίας και των εργοδοτικών εισφορών.

Η στήλη του **ΦΠΑ** ενημερώνεται όταν ο λογαριασμός της λογιστικής που χρησιμοποιείτε είναι συνδεδεμένος με ΦΠΑ. Αντίστοιχα, στα λογιστικά σημειώματα θα πρέπει να συμπληρωθεί το πεδίο **% ΦΠΑ**.

# **Κατανομή Κόστους στις επί μέρους Ιδιοκτησίες**

Τα πεδία του πίνακα Κατανομή Κόστους στις επί μέρους ιδιοκτησίες ενημερώνονται, όπως και στην περίπτωση του προϋπολογιστικού κόστους, από το **tab Ιδιοκτησίες** (Πίνακες\Έργα). Το **Ποσό** στη στήλη 7 είναι επίσης το γινόμενο του ποσοστού συμμετοχής (στήλη 6) επί το σύνολο Α+Β του απολογιστικού κόστους.

# **Περίπτωση Αντιπαροχής**

Στην περίπτωση της αντιπαροχής μετά την αποπεράτωση του έργου γίνεται παράδοση κτισμάτων από τον κατασκευαστή στον οικοπεδούχο. Οι ενέργειες που ακολουθείτε είναι οι εξής:

- 1. Από το μενού «**Γενική Λογιστική\ Κύριες Εργασίες\ Καταχώριση Κινήσεων**», είτε από το μενού «**Διαχείριση Έργων\ Κύριες Εργασίες\ Λογιστικά Σημειώματα**» καταχωρείτε κίνηση με τη **Γενική Δαπάνη** – *Αγορά Οικοπέδου*. Το **Ποσό** το υπολογίζετε ως εξής: Σύνολο δαπανών (γενικών και μη) από το βιβλίο κοστολογίου \* χιλιοστά οικοπεδούχου / (1000- χιλιοστά αέρα).
- 2. Από το μενού «**Έργα\ Οικοδομικά Έργα\ Κύριες Εργασίες\ Λογιστικά Σημειώματα**» καταχωρείτε εγγραφή με το ίδιο ποσό που καταχωρήσατε προηγουμένως με αρνητικό πρόσημο, χωρίς να επιλέξετε καμία δαπάνη.
- 3. Στο μενού «**Έργα\ Οικοδομικά Έργα\ Πίνακες\ Έργα**» συμπληρώνετε στο tab «**Προϋπολογιστικό Κόστος**» τη Γενική Δαπάνη – *Αγορά Οικοπέδου* με το ίδιο ποσό.

Μετά τις καταχωρίσεις που αφορούν στην παράδοση κτισμάτων μειώνονται αναλογικά οι δαπάνες (γενικές και μη) στο έντυπο του 'Απολογιστικού Κόστους Οικοδομής' και στο έντυπο της 'Δήλωσης Μεταβίβασης Ακινήτου.

# **4.3. Δήλωση Μεταβίβασης Ακινήτου**

Σύμφωνα με τις διατάξεις του *ν. 3427/2005* στην περίπτωση μεταβίβασης νεόδμητου ακινήτου που υπάγεται σε ΦΠΑ, ο φόρος καταβάλλεται με Ειδική Δήλωση. Η δήλωση αυτή υποβάλλεται είτε ως «Ειδική Δήλωση ΦΠΑ» είτε ως «Δήλωση ΦΜΑ» ανάλογα με τη φορολογία στην οποία υπάγεται η παράδοση του ακινήτου. Για κάθε μεταβίβαση οριζόντιας ή κάθετης ιδιοκτησίας υποβάλλεται ξεχωριστή δήλωση. Η περίπτωση που εξετάζεται παρακάτω είναι αυτή στην οποία η δήλωση υποβάλλεται ως «Ειδική Δήλωση ΦΠΑ».

# **Αγοραστής**

Τα στοιχεία του πίνακα Αγοραστής συμπληρώνονται από τα αντίστοιχα στοιχεία που έχουν καταχωρηθεί για τον αγοραστή ή τους αγοραστές από το μενού «Διαχείριση Έργων\Πίνακες\Έργα». Σημειώνουμε ότι στην περίπτωση πώλησης κάποιας ιδιοκτησίας. είναι απαραίτητο να καταχωρήσετε από το μενού «**Έργα\ Οικοδομικά Έργα\ Πίνακες\ Έργα**» τα στοιχεία του Αγοραστή ή των Αγοραστών, το **Ποσοστό Εμπράγματου Δικαιώματος** που κατά περίπτωση μεταβιβάζεται, σύμφωνα με τις ενδείξεις του πίνακα, καθώς επίσης και την **Αντικειμενική Αξία** και το **Καταβληθέν Τίμημα** της μεταβιβαζόμενης ιδιοκτησίας. Στην περίπτωση που η «Ειδική Δήλωση ΦΠΑ» υποβάλλεται για παράδοση εμπράγματου δικαιώματος της επικαρπίας (**ΕΠ**) ή της ψιλής κυριότητας (**ΨΚ**), συμπληρώνονται οι σχετικές ενδείξεις για τον επικαρπωτή.

# **Πωλητής**

Τα στοιχεία του πίνακα Πωλητής αντλούνται από τα στοιχεία της εταιρίας.

# **Αντικειμενική ολόκληρου του ακινήτου, Καταβληθέν Τίμημα**

Τα στοιχεία αυτά συμπληρώνονται, όπως ήδη αναφέρθηκε, από την καρτέλα του έργου (Οικοδομικά Έργα\ Πίνακες\Έργα).

# **Χρόνος απόκτησης**

Ο χρόνος κτήσης του ακινήτου δεν αναγράφεται όταν η δήλωση υποβάλλεται ως «Ειδική Δήλωση ΦΠΑ».

# **Προϋπολογιστικό Κόστος**

Το κόστος που αντιστοιχεί στο μεταβιβαζόμενο ακίνητο όπως αυτό προκύπτει από το υποβληθέν έντυπο απεικόνισης του προϋπολογιστικού κόστους, εφόσον δεν έχει υποβληθεί έντυπο απεικόνισης απολογιστικού κόστους. Πιο συγκεκριμένα υπολογίζεται ως:

• Ποσό από τη στήλη 7 («Κατανομή Κόστους στις επιμέρους Ιδιοκτησίες»-έντυπο προϋπολογιστικού) \* % εμπράγματου δικαιώματος (tab «ιδιοκτησίες» στο Έργο) /100 .

Επίσης θα πρέπει το σύνολο Α+Β του έντυπου «Προϋπολογιστικό Κόστος» να συμφωνεί με το σύνολο του tab «Προϋπολογιστικό Κόστος» στο Έργο (θα πρέπει να καταχωρήσετε μη γενική δαπάνη με την παραπάνω διαφορά).

# **Απολογιστικό Κόστος**

Το κόστος που αντιστοιχεί στο μεταβιβαζόμενο ακίνητο όπως προκύπτει από το έντυπο απεικόνισης του απολογιστικού κόστους. Η ένδειξη αυτή συμπληρώνεται μόνο στην περίπτωση που έχει υποβληθεί το έντυπο του απολογιστικού κόστους διότι έχει τελειώσει η οικοδομή, ή έχει παρέλθει η πενταετία από την ημερομηνία έκδοσης της οικοδομικής αδείας. Πιο συγκεκριμένα υπολογίζεται ως εξής:

- Σύνολο δαπανών (Σύνολο Α+Β από το έντυπο Απολογιστικό Κόστος) \* % Συμμετοχής της ιδιοκτησίας (tab «ιδιοκτησίες» στο Έργο) / χιλιοστά οικοπέδου (από το Έργο) \* ποσοστό εμπράγματου δικαιώματος (tab «ιδιοκτησίες» στο Έργο) /100 ή
- Ποσό από τη στήλη 7 («Κατανομή Κόστους στις επιμέρους Ιδιοκτησίες»-από το έντυπο Απολογιστικό Κόστος) \* % εμπράγματου δικαιώματος (tab «ιδιοκτησίες» στο Έργο) /100

# **Πίνακας Υπολογισμού ΦΠΑ**

Στο πρώτο πεδίο του πίνακα αυτού αναγράφεται ο **Φόρος Εισροών ολόκληρης της Οικοδομής**, όπως προκύπτει από το «Βιβλίο Κοστολογίου Οικοδομών» κατά το χρόνο της μεταβίβασης. Στο δεύτερο πεδίο της ίδιας γραμμής αναγράφεται, εκπεφρασμένο σε ποσοστό επί τοις 100 (και μέχρι δύο δεκαδικά ψηφία), το **ποσοστό συμμετοχής** του μεταβιβαζόμενου ακινήτου στο συνολικό φόρο εισροών. Το ποσοστό αυτό προκύπτει από τη σύσταση των διηρημένων ιδιοκτησιών και όπως εμφανίζεται στο έντυπο της απεικόνισης του προϋπολογιστικού κόστους. Το ποσοστό αυτό περιορίζεται ανάλογα με το μεταβιβαζόμενο εμπράγματο δικαίωμα<sup>7</sup> [.](#page-13-0) Στο τρίτο πεδίο της ίδιας γραμμής αναγράφεται ο **φόρος εισροών για έκπτωση** που προκύπτει ως γινόμενο του πολλαπλασιασμού του φόρου εισροών της οικοδομής επί το ποσοστό % του μεταβιβαζόμενου ακινήτου.

# **Στήλη Βάσει Δήλωσης**

Στη στήλη αυτή αναγράφονται:

- Η δηλούμενη αξία του ακινήτου (Αντικειμενική Αξία από το tab «Ιδιοκτησίες»)
- Ο συντελεστής ΦΠΑ 24% ή 17% για την περιοχή των νησιών του Αιγαίου (συμπληρώνεται στα κριτήρια εκτύπωσης).
- Ο φόρος που αναλογεί από τον πολλαπλασιασμό της αξίας με τον αναλογούντα συντελεστή ΦΠΑ.
- Ο φόρος εισροών προς έκπτωση όπως έχει αναγραφεί στο τρίτο πεδίο της πρώτης σειράς.
- Ο ΦΠΑ που προκύπτει για καταβολή ως αποτέλεσμα των ποσών του πίνακα αυτού.

# **Στήλη Βάσει Ελέγχου**

Στη στήλη αυτή γίνεται η εκκαθάριση του φόρου και συμπληρώνεται όταν η αντικειμενική αξία η οποία συμπληρώνουμε στις ιδιοκτησίες του έργου είναι μεγαλύτερη από το καταβληθέν τίμημα.

<span id="page-13-0"></span><sup>7</sup> Υπολογίζεται δηλαδή το ποσοστό συμ/χης μετ/νης ιδιοκ. ως το γινόμενο του ποσοστού συμμετοχής επί το ποσοστό εμπράγματους δικαιώματος δια χίλια μείον τον αέρα ή αλλιώς Ποσοστό συμ/χης μετ/νης ιδιοκ = % Συμμετοχής της ιδιοκτησίας (Tab ιδιοκτησίες στο έργο)/1.000-χιλιοστά αέρα\* ποσοστό εμπράγματου δικαιώματος (Tab ιδιοκτησίες στο έργο)

Η στήλη συμπληρώνεται, επίσης, όταν το προϋπολογιστικό κόστος της ιδιοκτησίας είναι μεγαλύτερο από το καταβληθέν τίμημα.

# **4.4. Ανάλυση Κόστους Κατασκευής στις επί μέρους εργασίες κτιρίων**

Τα στοιχεία στην ανάλυση του κόστους κατασκευής αντλούνται από δαπάνες που έχουν πραγματοποιηθεί, οι οποίες εντάσσονται στην κατηγορία των μη γενικών δαπανών (Αγορές αγαθών, Λήψη Υπηρεσιών και Μισθοδοσία)

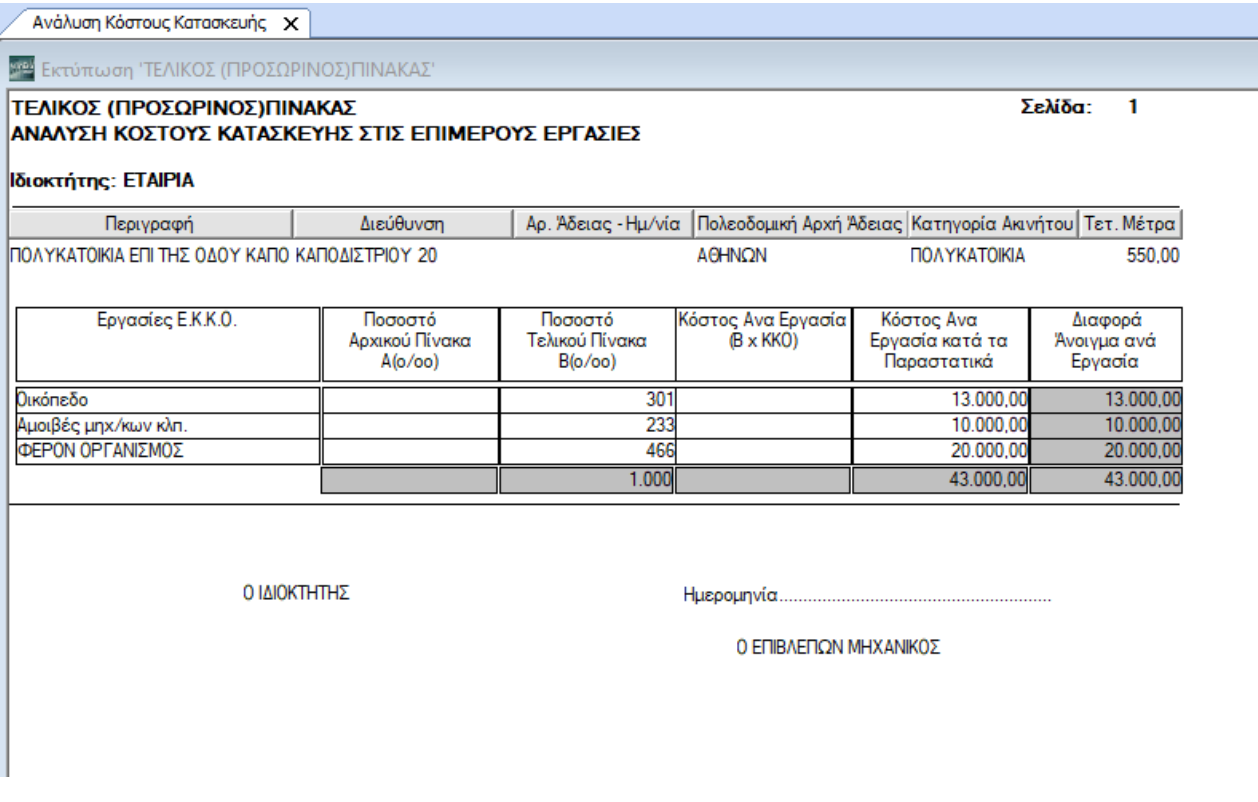

Πιο συγκεκριμένα:

- Στη στήλη **Εργασίες Ε.Κ.Κ.Ο** ομαδοποιούνται οι δαπάνες που έχουν πραγματοποιηθεί με κριτήριο τη Γενική Κατηγορία Δαπάνης.
- Η στήλη **Κόστος ανά Εργασία** (ΒxΚΚΟ), όπως έχει ήδη αναφερθεί παραπάνω ενημερώνεται από τις μη γενικές δαπάνες που καταχωρούνται στο tab «Προϋπολογιστικό Κόστος» (Πίνακες\ Έργα) και αποτελούν ανάλυση του κατασκευαστικού κόστους που έχει προϋπολογιστεί.
- Το **Ποσοστό Αρχικού Πίνακα Α** (ο/οο) είναι το πηλίκο της διαίρεσης του κόστους ανά εργασία (ΒxΚΚΟ) της κάθε εργασίας Ε.Κ.Κ.Ο δια του συνόλου του κόστους ανά εργασία και συγκεκριμένα εκφρασμένο επί τοις χιλίοις και στρογγυλοποιημένο στον πρώτο ακέραιο. Για παράδειγμα, το ποσοστό αρχικού πίνακα Α(ο/οο) για το οικόπεδο υπολογίζεται ως: (13.000/26.000)\*1000.
- Το **Κόστος ανά εργασία κατά τα Παραστατικά** ενημερώνεται από τις καταχωρήσεις μη γενικών δαπανών είτε από το κύκλωμα των Εσόδων-Εξόδων, είτε μέσω λογιστικών σημειωμάτων.
- Το **Ποσοστό Τελικού Πίνακα** Β(ο/οο) είναι το πηλίκο της διαίρεσης του κόστους ανά εργασία κατά τα παραστατικά της κάθε εργασίας Ε.Κ.Κ.Ο δια του συνόλου του κόστους ανά εργασία κατά τα παραστατικά, εκφρασμένο και πάλι επί τοις χιλίοις και στρογγυλοποιημένο στον πρώτο ακέραιο.
- Η **Διαφορά Άνοιγμα ανά Εργασία** είναι το υπόλοιπο της αφαίρεσης του κόστους ανά εργασία κατά τα παραστατικά μείον του κόστους ανά εργασία (ΒxΚΟΟ).

# **4.5. Κατάσταση Παραστατικών ανά Εργασίες ΕΚΚΟ, Δήλωση Εργασιών που έγιναν στην Οικοδομή**

Τόσο η κατάσταση Παραστατικών ανά εργασίες Ε.Κ.Κ.Ο όσο και η Δήλωση Εργασιών που έγιναν στην Οικοδομή αποτελούν μια ανάλυση της ανάλυσης κόστους κατασκευής στις επί μέρους εργασίες κτιρίων ανά παραστατικό και ανά είδος εργασίας αντίστοιχα.

# **4.6. Κατάσταση Αδιάθετων Ακινήτων**

Η εφαρμογή σας δίνει τη δυνατότητα εκτύπωσης του εντύπου «Αίτηση Αναστολής Εφαρμογής Φόρου Προστιθέμενης Αξίας στα Ακίνητα» καθώς και της «Κατάστασης Αδιάθετων Ακινήτων» που αφορούν την διαδικασία χορήγησης αναστολής εφαρμογής ΦΠΑ στα ακίνητα, σύμφωνα με την παρ. 4α του άρθρου 6 του Κώδικα ΦΠΑ και τα οριζόμενα στις αποφάσεις Α.1012 και Α.1013 της Α.Α.Δ.Ε.

Προϋπόθεση για την απεικόνιση των οικονομικών στοιχείων αποτελεί η συμπλήρωση ανά έργο, του πεδίου «**Ημερομηνία Αναστολής**» σε όσα ακίνητα απαιτείται, καθώς και την «**Ημ/νία Προσυμφώνου Εργολαβικού (Αντιπαροχή)**» στην επιλογή «**Έργα\ Οικοδομικά Έργα\ Πίνακες\ Έργα\ Ιδιοκτησίες**».

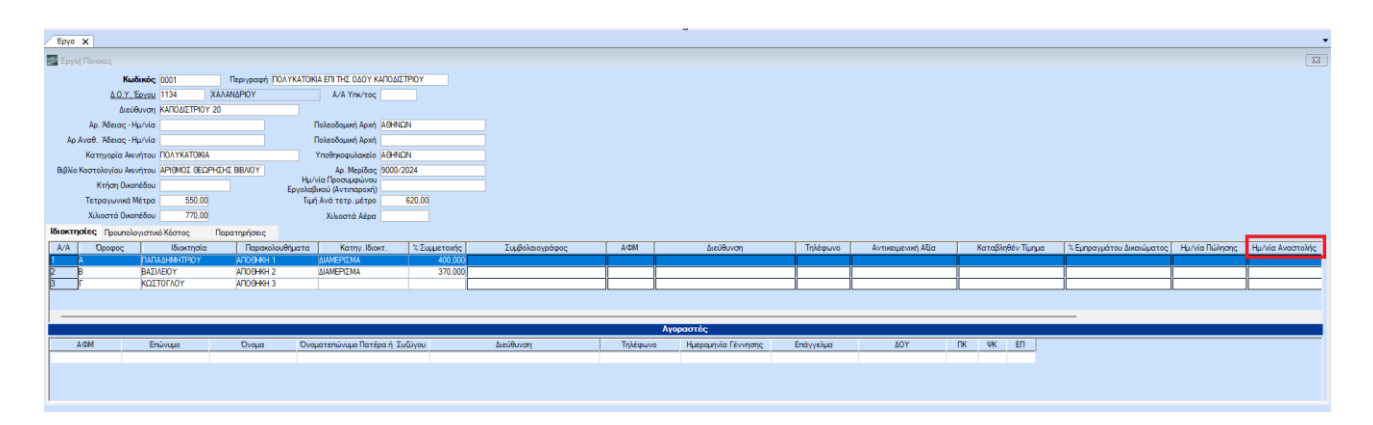

Για να εκτυπώσετε την «Αίτηση Αναστολής Εφαρμογής Φόρου Προστιθέμενης Αξίας στα Ακίνητα» καθώς και της «Κατάστασης Αδιάθετων Ακινήτων» γίνεται από την επιλογή «**Έργα\ Οικοδομικά \ Εκτυπώσεις\ Οικονομικές\ Κατάσταση Αδιάθετων Ακινήτων**» επιλέγετε το έργο και με το πλήκτρο **F8** προβάλετε τα έντυπα.

Στην πρώτη σελίδα εμφανίζεται συμπληρωμένη η «Αίτηση Αναστολής Εφαρμογής Φόρου Προστιθέμενης Αξίας στα Ακίνητα» από τα στοιχεία της εταιρείας που έχετε καταχωρήσει στη επιλογή «**Παράμετροι\ Διαχείριση-Παράμετροι Εταιριών\ Διαχείριση Εταιριών**».

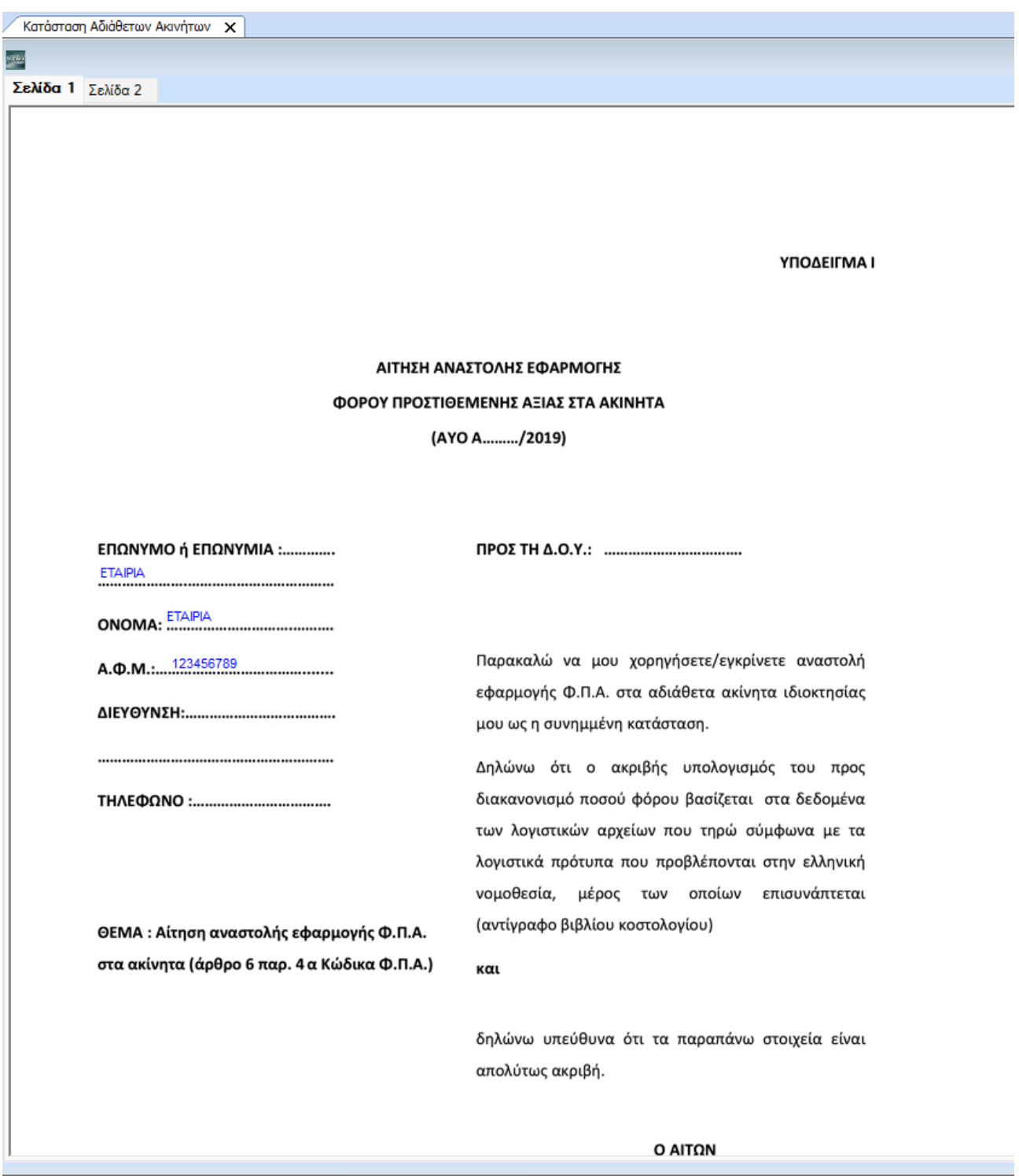

Στη δεύτερη σελίδα εμφανίζεται η «Κατάστασης Αδιάθετων Ακινήτων» στην οποία αναγράφετε, η διεύθυνση οικοδομής, ο αριθμός αδείας/ έτος αδείας, ο αριθμός υποκαταστήματος αν υπάρχει, η περιγραφή της ιδιοκτησίας τα χιλιοστά οικοπέδου, η ημερομηνία προσύμφωνου και εργολαβικού (σε περίπτωση αντιπαροχής), τα πεδία αυτά ενημερώνεται από τα πεδία που καταχωρήθηκαν στο έργο στην επιλογή «**Έργα\ Οικοδομικά Έργα \ Πίνακες\ Έργα**».

Στο πεδίο σύνολο φόρου εισροών οικοδομής εμφανίζεται το σύνολο του φόρου οικοδομής όπως προκύπτει από το βιβλίο κοστολογίου **μέχρι και την ημερομηνία αναστολής** που έχετε δηλώσει για την κάθε ιδιοκτησία.

Ο φόρος εισροών που αντιστοιχεί στην ιδιοκτησία προς διακανονισμό, προκύπτει από το γινόμενο του συνολικού φόρου εισροών οικοδομής επι τα χιλιοστά της ιδιοκτησίας (επί του οικοπέδου) δια χίλια όπως εμφανίζεται και στο παράδειγμα της εικόνας. Όπου [7896 (σύνολο φόρου εισροών οικοδομής) x 370 (χιλιοστά ιδιοκτησίας)] : 1000= 2921,52 (φόρος εισροών που αντιστοιχεί στη ιδιοκτησία προς διακανονισμό).

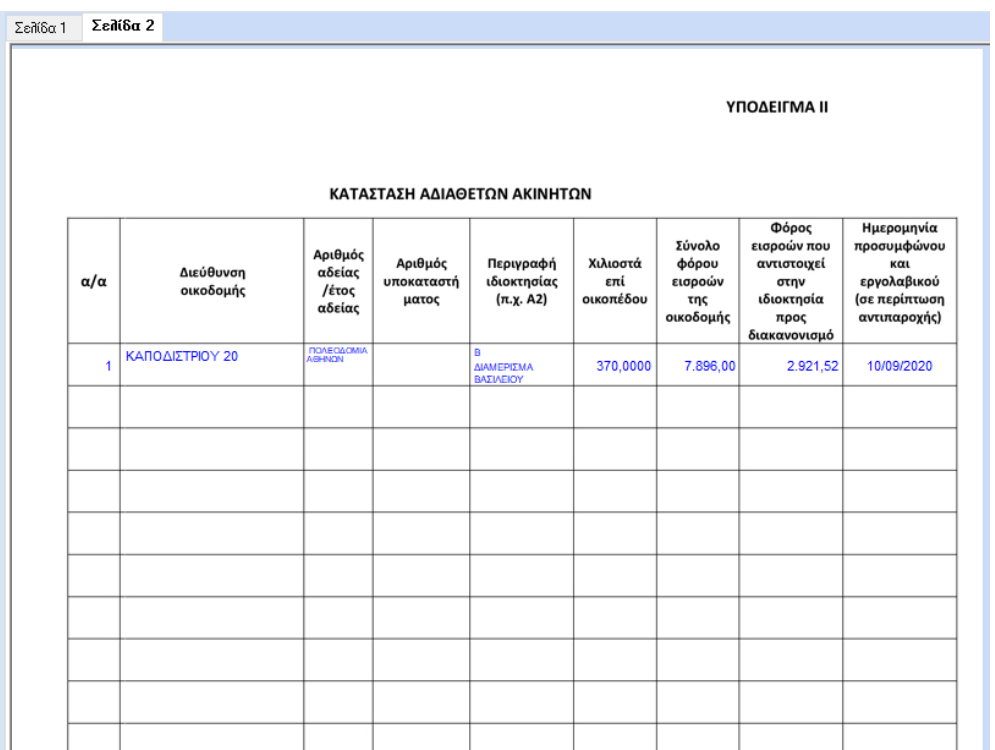

# **4.7. PRORATA ΟΙΚΟΔΟΜΩΝ**

Σε περιπτώσεις πώλησης ιδιοκτησιών, οι οποίες απαλλάσσονται του ΦΠΑ, όπως στην περίπτωση πώλησης πρώτης κατοικίας ή όταν ο αγοραστής δεν έχει δικαίωμα έκπτωσης φόρου, υπάρχει η υποχρέωση υπολογισμού Prorata στο έντυπο της περιοδικής. Για τον υπολογισμό της prorata σε κάθε τρίμηνο υπάρχουν δύο περιπτώσεις:

I. Εάν μία ιδιοκτησία έχει πωληθεί στο συγκεκριμένο τρίμηνο που υπολογίζουμε ΦΠΑ, τότε η prorata υπολογίζεται βάσει του ΦΠΑ των δαπανών (μη γενικών) για το συγκεκριμένο Έργο από τη στιγμή που ξεκίνησε και μέχρι το τέλος του τριμήνου και βάσει των χιλιοστών του οικοπέδου και του ποσοστού συμμετοχής της ιδιοκτησίας.

II. Εάν η ιδιοκτησία έχει πωληθεί σε προηγούμενο ημερομηνιακό διάστημα (προγενέστερο του τριμήνου που υπολογίζουμε ΦΠΑ), τότε η Prorata υπολογίζεται βάσει του ΦΠΑ των δαπανών (μη γενικών) του συγκεκριμένου μόνο τριμήνου για το συγκεκριμένο Έργο και βάσει των χιλιοστών του οικοπέδου και του ποσοστού συμμετοχής της ιδιοκτησίας.

Για τον σωστό υπολογισμό της Prorata στην εφαρμογή υπάρχουν στην καρτέλα του έργου (Πίνακες\Έργα), στο Tab **Ιδιοκτησίες,** δύο στήλες: η **Ημερομηνία Πώλησης** και η **Απαλλαγή ΦΠΑ** (*Ναι*  – *Όχι*). Σε περιπτώσεις που μία ιδιοκτησία κατά την πώληση απαλλάσσεται του ΦΠΑ πρέπει να συμπληρωθούν οπωσδήποτε τα νέα αυτά πεδία.

# **Παράδειγμα Υπολογισμού Prorata**

# **Περίπτωση Α**

Έστω ότι υπάρχει σε εξέλιξη ένα έργο με άδεια οικοδομής την 1<sup>η</sup>Ιανουαρίου 2006 του οποίου τα χιλιοστά οικοπέδου είναι 770. Στις 01/07/07 πωλείται διαμέρισμα που απαλλάσσεται του ΦΠΑ (πρώτη κατοικία) με ποσοστό συμμετοχής 88 χιλιοστά. Μέχρι τις 30/09/07 (τελευταία ημέρα του τριμήνου στο οποίο πραγματοποιείται η πώληση) και υπολογίζοντας από τις 01/01/06 το ΦΠΑ των εισροών (των μη γενικών δαπανών) είναι € 19.000. Στην προκειμένη η prorata στο 3° τρίμηνο υπολογίζεται ως εξής: ΦΠΑ εισροών (01/01/06 - 30/09/07)/1000\* ποσοστό συμμετοχής, ήτοι 19.000 / 1000 \* 88= € 1672.

# **Περίπτωση Β**

Έστω ότι για το ίδιο διαμέρισμα έχουν πραγματοποιηθεί δαπάνες κατά το διάστημα από 01/10/07 έως 31/12/07 των οποίων ο ΦΠΑ εισροών ανέρχεται στα € 1.200,00. Στην περίπτωση αυτή κατά τον υπολογισμό της περιοδικής του 4ου τριμήνου η prorata υπολογίζεται βάσει των δαπανών του συγκεκριμένου μόνο τριμήνου ήτοι 1.200 / 1000 \* 88 = € 105,60.

# **ΣΗΜΕΙΩΣΗ**

Σε περίπτωση που προκύψει και 2η πώληση διαμερίσματος (ποσοστό συμμετοχής 200 χιλιοστά) που επίσης απαλλάσσεται του ΦΠΑ, τότε η prorata που αντιστοιχεί στην πώληση αυτή πηγαίνει αθροιστικά της πρώτης. Έστω ότι η πώληση του διαμερίσματος αυτού πραγματοποιείται στις 03/08/07 και ο ΦΠΑ δαπανών που αντιστοιχεί στη συγκεκριμένη ιδιοκτησία από 01/01/06 έως 30/09/07 ανέρχεται στα € 17.000,00. Η prorata που αντιστοιχεί στην πώληση του συγκεκριμένου διαμερίσματος είναι 17.000 / 1000 \* 200 = € 3.400 και το σύνολο της prorata που θα υπολογιστεί στο 3ο τρίμηνο 1.672+3.400 = 5.072€.